# **User Friendly**

**August 2015** 

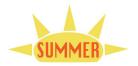

#### IN THIS ISSUE

| August General Meeting         | 1        |
|--------------------------------|----------|
| July General Meeting Report    | 2        |
| Important Notices              | 3        |
| APCUG International Computer & | <u>k</u> |
| Digital Technology Conf.       | 4        |
| Digital Photo SIG Report       | 4        |
| Basics & Beyond SIG Report     | 4        |
| SW Technology and Computer     |          |
| Conference                     | 6        |
| Daytime SIG Report             | 7        |
| Social Media SIG Report        | 8        |
| Welcome All                    | 8        |
| General Meeting Presentations  | 8        |
| General Meeting Snack Schedule | 8 \$     |
| Calendar                       | 9        |
| Members Helping Members        | 10       |
| Officers, Directors & Leaders  | 11       |
| How To Stream TV               | 13       |
| Sharing Data - That's What     |          |
| Networks Are All About         | 14       |
| When a Document Is Not a       |          |
| Document                       | 15       |
| Neverputt                      | 18       |
| Membership Information         | 19       |
| Map and Directions             | 20       |

Member of

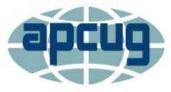

An International
Association of Technology
& Computer User Groups

www.apcug2.org www.facebook.com/APCUG www.twitter.com/apcug www.youtube.com/apcugvideos

#### **AUGUST GENERAL MEETING**

# WINDOWS 10: WHAT YOU NEED TO KNOW ABOUT THE NEW WINDOWS OPERATING SYSTEM

Speaker: Bruce Jacobs, LACS

This presentation is a demonstration of the new Windows 10 operating system. Bruce will discuss how the update process will change, Cortana, Edge and why you may or may not want to upgrade.

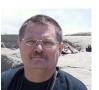

#### HOW TO BETA TEST LIKE A PRO (NOT LIKE A FISH)

Speaker: Kathy Jacobs, LACS

Almost every website, app and piece of software ever written has been made available to a select group of users before it is made public or put up for sale. This is called beta testing,

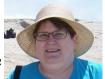

and you too can be a beta tester with just a bit of initiative and effort. Beta testers get early access to software and upgrades in exchange for finding the problems in the software before the software is distributed to paying customers. Usually beta testers for upgrades come from the existing users of the product. If you want to learn how to get started in this effort (and how to be good at it), join Kathy Jacobs at our August meeting when she shows you how to become a great beta tester.

**Bruce** has been making presentations to user groups for more than a decade. He has beta tested Microsoft products starting with Windows XP then Vista, Windows 7, and Windows 8. Bruce has done demonstrations for Microsoft Operating Systems to the general public and specialized audiences.

**Kathy** is a professional tester, a social media lover, and a geek. She has been beta testing Microsoft products since late 1990's, Techsmith products since 2004, and a wide variety of web software for as long as she has been on the web. She is a former user group president and a former APCUG president.

Tuesday, August 11, 2015, 7 - 9 PM

Fellowship Hall, 8065 Emerson Ave. Westchester, L.A. 90045

An informal Computer Forum meets from 6:00 to 6:50 P.M. to answer individual questions. All are welcome.

After the meeting some members may meet at Dinah's Family Restaurant at Sepulveda and Centinela.

### JULY 14, 2015 GENERAL MEETING REPORT

### By Leah Clark, LACS Editor

President, Maurice, opened the meeting with a few announcements. The board meeting has been changed to the first Monday of the month. The YouTube Happy Hour will be on July 15. (See page 3.) Maurice is seeking to get someone from YouTube to present to us.

#### LACS needs:

- · More moderators for our email lists
- Volunteers to call those who did not renew
- A new place for our annual Holiday Dinner

Past-President, Stephanie, reported that our long-time Membership and Data Base Chair, Gene Jacobs, is seeking to retire. She explained some of the duties he performs. If you would like to learn more about this position, please contact Gene.

Stephanie told us about plans to survey members to see what they want and what concerns they have. Watch your email for updates on this project.

Maurice introduced David Andrews who heads up the Security Core team at Verizon.

#### DEFENDING THE NETWORK BY RATE LIMITING

Speaker: David Andrews, Ph.D.

A Content Delivery Network (CDN) is a network of servers that stores web pages and web content to users based on geographic locations. A CDN has the ability to store (cache) pieces of websites that are most important closer to the people using them. The idea of caching is to put content that you use a lot closer to you, so that anyone around the world can get as much of your website as quickly as possible.

Most people have websites to make money by attracting people. People hate to wait! For example, when one joins a CDN, a cache server in Australia will connect to Los Angeles, get the content and bring it back, and then get the content to your website. There is a whole infrastructure that powers a massive amount of Internet traffic. 6% of the Internet is 5 terabytes of traffic every second. Yet the concept is quite simple.

Rate Limiting is used to control the rate of

traffic sent or received by a network interface controller, a hardware component that connects a computer to a network. Any piece of machinery has a maximum amount of work it can do. Attempting to go over that is like a traffic jam. Rate Limiting keeps the highway clear.

There are those who want to take down websites for monetary gain, often for disabling competitors' websites. They use a system called a **Distributed Denial of Service** (DDoS). This is done by overwhelming the website with traffic. A customer can get hit from any machine from around the world. This type of crime is very difficult to prosecute. David's job is to prevent this from happening.

The goal of Rate Limiting is to limit the number of requests that are hitting the Cache/Edge Server. The servers can get into trouble very quickly. The time we're talking about is 120 seconds. If one can send unfiltered requests to a website for 120 seconds, there's a chance that it can be taken off line, or its performance can be severely impacted. Action needs to be taken within 120 seconds. To simplify, let's say there are four cache servers around the world, and their limit is 1000 requests per second. Then each of the four would be allowed 250 requests per second. If any one of them go over that limit, some requests must be randomly discarded.

Fast response to attack traffic on the Internet is critical to protecting CDN customer websites as well as network infrastructure. David discussed the design and challenges of low-latency Rate Limiting in depth. There was a lot more detailed information in this excellent presentation. Listen to the very good podcast at

http://www.lacspc.org/category/audio-files/.

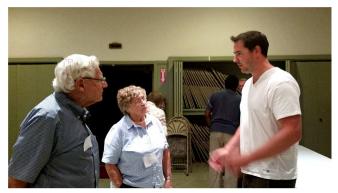

Roger and Paula Discussing the Presentation with David

#### **IMPORTANT NOTICES**

#### **BREAKING NEWS**

Maurice won a Yamaha electric keyboard at the July 15 YouTube Happy Hour.

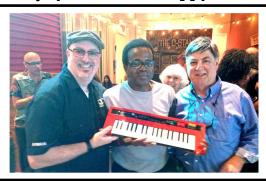

#### YOUTUBE SPACE L.A. HAPPY HOUR

#### 12422 W. BLUFF CREEK DR.

L.A., 90094, Near Centinela and Jefferson <a href="htts:/www.youtube.com/yt/space/events-la.html">htts:/www.youtube.com/yt/space/events-la.html</a>
Each month YouTube puts on a fabulous Happy Hour with food, wine, and beer, entertainment and demonstrations. Everything is free, but you must register ahead. It is usually in the third week of the month from 6:00 - 8:00 PM. After the first of the month check for the exact date and register at the URL above. Parking is validated. See your email for updated information.

#### **APCUG VIRTUAL CONFERENCE**

APCUG's FREE 2015 Summer Virtual Technology Conference (VTC) will be held on Saturday, **August 15**, from 10:00 AM – 2:00 PM, Pacific Time. The sessions are 50 minutes in length and offer attendees the opportunity to ask questions via a chat window. Videos from earlier conferences can be found on APCUG's YouTube channel <a href="https://www.youtube.com/apcugvideos">www.youtube.com/apcugvideos</a>.

- To register for this VTC, please go to <a href="http://bit.ly/APCUG\_2015\_Summer-VTC">http://bit.ly/APCUG\_2015\_Summer-VTC</a>.
- To view the presenter bios and descriptions of each session, and, after the conference, to download the handouts and to get links to the videos, go to <a href="http://apcug2.org/apcug-2015-summer-virtual-tech-conference-vtc16/">http://apcug2.org/apcug-2015-summer-virtual-tech-conference-vtc16/</a>.

There will be two choices each session. These are the topics from which you can choose: Files, Folders and Management, Windows 10, iPad 201, APCUG's Benefits, TechBoomers.com, 3D printer, and Applian's Replay Capture Suite.

### REPLYING TO LACS YAHOO GROUP EMAIL

By Stephanie Nordlinger, LACS
The way one replies to the Sender Only
of a LACSPC or LACSLIST or other LACS list
serve message was changed because several email services, including AOL and Yahoo,
made changes to thwart email address
spoofing, i.e., creation of email messages
with a forged sender address. See <a href="https://en.wikipedia.org/wiki/Email">https://en.wikipedia.org/wiki/Email</a> spoofing.

Now, you have to be alert and careful, or you will accidentally send a message to more than 130 people when you only intend to send it to one or two. Please save the rest of us a lot of unnecessary email.

Look for the links at the end of the message that may let you send your reply either to the sender or to the group. There's no need to send it to both - the sender is a member of the group. Depending on your email client, the choices may look a little different or not be there.

It may be less confusing to simply click the **Reply** button, where you will be presented in the **To** field with the email address of the sender and <lacslist(at)yahoogroups.com> (or another of our list serve address.) **Select one by deleting the other**. Before sending, always check the **To** field to be sure that what you intended is what really is in there.

Please comply with the LACS guidelines. Review them at

http://www.lacspc.org/quidelines/.

Guideline 10 says that complaints or grievances about a LACS list user should go directly to the original poster. Please don't embarrass anyone, or bother everyone with the complaint. Routine Thank You's should also be private.

Many of us get dozens of emails a day. We may not have the time to read all of them, so let's try to be careful to not send email to those who don't need it.

If you have questions or comments, please contact Karl at <mailguy (at) lacspc.org>.

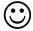

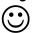

# 2015 APCUG International Computer & Digital Technology Conference

# September 25-27, 2015 Palace Station Hotel & Casino Las Vegas, Nevada

Whether you are a computer or mobile device user, you will find sessions that will be beneficial to you. It doesn't matter whether you are using a Windows-based, a Linux, and/or a Mac computer or an Android or Apple mobile device. Many programs and applications have cross-platform functionality: there will be something that piques your interest. LACS will have an opportunity to win a KINDLE for the group.

For more information about the conference, costs and registration go to:

http:--apcug2.org-node-1867

Conference reservations will be handled through Eventbrite at:

www.apcugvegas2015.eventbrite.com

Hotel reservations can be made at:

http:--tinyurl.com-2015APCUG-Hotel

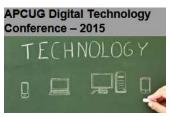

#### DIGITAL PHOTO SIG REPORT

By Elliot Silverstein, LACS

At the June 22 meeting, Gilbert Ialongo presented a study of the relationship between aperture diameter, F#, focal length, and exposure, specifically for point and shoot cameras.

F# (=F-stop, as in f/ll) is the ratio of focal length to the lens aperture diameter. The amount of light from a given subject area is proportional to the square of the aperture diameter, and the size of the image of this subject area is proportional to the square of the focal length.

As one zooms at constant F#, the illumination of the image area on the sensor remains constant, since the ratio of light into the camera to the light onto the image area of the sensor remains constant, being the ratio of the square of the lens diameter to the square of the focal length, which is just the square of (1/F#), which is kept constant if the **exposure** is to remain constant.

**ISO** adjustment is often required when zooming to maintain a constant exposure if the available F# is too high at the zoom focal length.

Gilbert also showed how the camera **histogram** display can be used to improve one's pictures.

The pixels should usually be centered in the histogram. Or if the scene contains dark and light areas, with not much in between, one can use the histogram to insure that the overall pattern of light and dark is evenly distributed, with few pixels at the lightest or darkest regions.

Exposure adjustment allows one to try to optimize this light distribution.

Eight people attended this meeting. ♦

#### BASICS AND BEYOND SIG REPORT

By Kim Stocksdale, LACS

opics discussed at the July 2015 meeting included:

- How to rename multiple photo files at once
- Managing passwords
- The construction of the Statue of Liberty as told by Google

#### Multiple Photo File Rename

Did you take a bunch of photos on your last trip to England and then download them to your computer with the file name your camera assigned? You probably have a folder full of photo files with names such as DSC\_211, DSC\_212, DSC\_213, etc. Well, those names don't tell you anything about what the photos are. Wouldn't you rather have your 15 photos of Big Ben with a more intuitive name, such as BigBen (1), BigBen (2), etc? However, renaming each file is a laborious task for most people.... Or is it?

SIG leader, Kim Stocksdale, demonstrated how to rename all those photos at once. First select all the photo files you want to rename (hold the Ctrl key down, then click each file you want to rename). After the 15 files are selected, then hover the mouse button inside any of the 15 file names (suggest hovering over the first file selected), then right-click and choose "Rename". Click in that file's name and change "DSC\_211" to "BigBen". Make sure you don't change the file extension (usually ".[PG"), then press the

#### (Basics & Beyond SIG Report)

(Continued from page 4)

"Enter" key, and voila, all 15 files will be renamed as BigBen (1), BigBen (2), etc.

#### **Managing Passwords**

The May issue of User Friendly had a password article by financial advisor Ric Edelman "Too Many Passwords to Juggle?" Edelman recommended storing all your passwords in an online password management program such as LastPass. The meeting attendees were asked if anyone used an online password management program such as LastPass and no one did, citing too much hassle logging in with your master password, and concern that the master password could get stolen.

The article also discussed things such as password strength and the time it takes a hacker to crack passwords. We discussed how hackers typically steal passwords, such as:

- "Phishing," where you hand the password over voluntarily when someone such as a "bank employee" calls and says your bank account was compromised and they need to verify your password.
- You hand over your password unknowingly such as by going to a false website whose URL is one character off from the website you think you are on.
- Someone locates the paper you write your passwords on
- Mass theft from Institutions (such as recently happened to Target and Sony)
- Eavesdropping such as a keystroke logger unknowingly installed on your computer.

We noted that all the above methods used to steal passwords will work whether you use a simple password (such as your dog's name) or a long 12 character "kryptonite" password as is often recommended in the media, as well as in Edelman's article (a 12 character password would take 3,000 years for a hacker to crack by brute force per Edelman's article.)

However, as was discussed at the meeting (and left out of Edelman's article), breaking a password by brute force will not work on your important online accounts. That is because banks, brokerages, PayPal, etc. all lock your account

down after 3 or 4 attempts with the wrong password.

So what are features of good passwords for your important bank accounts? Sig leader, Kim Stocksdale gave the following:

- Passwords that are easy for you to remember and difficult for a hacker to crack.
- Even if you choose to write your passwords on something such a post-it note next to your computer monitor, that password should be "encrypted" so you can easily figure it out.

So what are examples of good passwords? Kim recommended using "childhood memories." For example, the passwords for your financial accounts might look like this:

| Site               | Password      |
|--------------------|---------------|
| Chase.com          | Abcd12becky   |
| BankofAmerica.com  | Abcd12emerson |
| FidelityInvest.com | Abcd124588    |
| Paypal.com         | Abcd12spotty  |

All accounts start with "Abcd12" because most important sites require your password to have letters and numbers, and at least one capital letter. Then you add to that base password something from a childhood memory: "becky" is Uncle Emery's eldest daughter "emerson" is Harry and Paul"s street "4588" was Martha's street address "spotty" was Oliver's dog's name Now, you don't want to store your passwords on your master password list as shown in the table above, because if a hacker gets your list, they got your passwords. Rather your password list should use a childhood "hint" that you easily remember and will be virtually impossible for a hacker to figure out. Your passwords in the above table would instead look

something like this:

| Site               | Password                   |
|--------------------|----------------------------|
| Chase.com          | Abcd12+ Emery's eldest     |
| BankofAmerca.com   | Abcd12+ Harry & Paul's st. |
| FidelityInvest.com | Abcd12+ Martha's st. #     |
| Paypal.com         | Abcd12+ Oliver's dog       |
| MerrillLynch.com   | Abcd12+ Mom's B'day        |

# 2015 SOUTHWEST TECHNOLOGY AND COMPUTER CONFERENCE

#### By Leah Clark, LACS

This is a continuation of my report on the conference. A total of 18 sessions were offered. Each attendee could choose six. Here is a summary of the six I attended.

#### Get Smarter with Your Smartphone Jeff Marcus, The User Group Network

Jeff demonstrated on an Android smartphone, but much of the information pertains to the iPhone as well. There are apps and widgets for just about anything. Widgets are apps that run continuously, like a clock or a weather app. By long-pressing on a blank space on the home screen you can choose from Widgets or Home Screen Settings that may be added to the home screen or another pane. Jeff went through several available settings, including battery-saving options and email settings.

Jeff showed us some keyboard tricks for using cap lock, typing symbols, adding accents, and copying and pasting text to and from the clipboard. He showed us how to convert speech to text, and how to add emoticons and clip art.

Smartphone cameras have many settings. Tap the cog wheel icon to select them. There are a lot of photo editing tools available in the Gallery app including cropping, rotating, resizing, adjusting brightness and contrast, and adding various effects like sepia, grayscale, or removing redeye. Until this presentation, I did not know that there is so much one can do with a smartphone!

#### Windows 10 Insider Preview Rosemary Lloyd, Big Bear Computer Club

The new Windows 10 is currently named Windows 10 Insider Preview. (Windows 10 may be released by the time you get this.) Windows 7 or 8 users may update to Windows 10 for free within one year of release. Be sure to back up all files before updating.

Windows 10 will bring back the old-school start menu, which may be customized. Apps may be added to the start menu. Software that runs on Windows 7 and 8 should run on 10.

The Cortana Microsoft Digital Assistant has some new enhancements. The Cortana Notebook can store settings and options. Cortana

responds to voice commands so you can tell it where to send an email, ask for the definition of a word, or get answers to questions.

The new browser, Microsoft Edge, comes with Windows 10. There will be a Reading View to bring what you're reading to the front and center. You will be able to highlight, share, and save. You will be able to type and draw on a web page. With Task View you can add multiple desk tops, i.e. have one for work and one for personal use. A text box can be opened for notes. Windows Snap allows the viewing of multiple windows at once on the screen.

Universal apps may be opened over the desk top and can be run side by side. They run on PCs, tablets and smartphones. These apps can be obtained at the Play Store. Android apps will be able to run on Windows 10. One operating system, with compatible apps, is usable across multiple devices, bridging the gap between traditional computers and tablet computing.

#### How Is Your Group Doing? Judy Taylour, Santa Clarita Valley Computer Club

With all our discussions about how we can revitalize LACS and make it more relevant to today's needs, I decided to attend this session.

First, Judy talked about using Google Forms for surveying members. This is an easy way to find out what members want - all they need to do is answer the questions and click on Submit. The replies are anonymous. There's no need for special IDs or anything. A survey can find out what members use, so presentations can be geared to their needs. We must show presenters that we are a viable technology and computer group.

Judy suggested changing the term "SIGs" to "Classes." (My thought: I think "SIG" implies an open exchange of ideas and knowledge rather than a teacher giving a lecture. When I first joined LACS, it was emphasized that SIG leaders weren't teachers conducting classes.)

Regarding changing our groups names, Judy discussed "Doing Business As" (DBA) rather than changing the name. She said in that way there wouldn't be as much legal stuff to do and checking accounts wouldn't need changing. She likes Study Group or Club over User Group. She said we "must get 'technology' in there."

# (The Southwest Technology and Computer Conference)

(continued from page 6)

Judy reminded us to look at the APCUG Speakers' Bureau for remote and live presenters. She recommended John Kennedy's presentation on Team Viewer for online meetings.

Another resource Judy mentioned was Meetup. It's a way for people to get together to learn, do, or share something. It may be a good way to advertise our group. It may be tried for six months.

Some more advice and resources: keep your website up-to-date; have group business cards; design a logo; AARP Tek Videos; Zoom.Us video conferencing; follow up on lost members (maybe with a survey); put meeting announcements on community websites.

(This report will be continued in September) ♦

#### **DAYTIME SIG REPORT**

#### By Robert Mercer, LACS

he first question at the well-attended June meeting was about Fred's slow, old computer. Jim McKnight (our guru) noted that both Anti-Virus Guard (AVG) and Microsoft Security Essentials (MSE) were running, and that you don't need both scanning constantly. The little house icon for Microsoft Security Essentials should be green; red is the signal to click on it and see what it needs. What Jim usually does monthly is run Super Antispyware and Malware Bytes (which only run when commanded) to check for bad stuff. Jim noted that a nearly full hard-drive will slow down the operation, as will a hard drive that needs to be defragmented. (Neither was the case for Fred's computer.) Still, most malware problems can be avoided by using Sandboxie. See Jim's website www.jimopi.net under Malware Topics. The latest version had some problems; Jim has gone back to version 4.16. The free version is satisfactory, but requires a 5-second wait. All versions are available on their website.

Fred had many unnecessary processes running. Go to the Task Manager [Press Ctrl+Shft+Esc, or right-click on the task bar] to see what's running. Go to <u>ShouldIRemoveIt.com</u>; find out what most users do. On the Task Manager you can also see what processes or services are running

and check on performance. (Don't mess with services.)

Search for **CodeStuff Starter**. This program allows you to view and manage all the programs and processes that start automatically with every operating system start up. The CCleaner program also allows this.

Repeating a bit from last month, Jim extolled the virtues of <u>ninite.com</u>. He saved the download file, and now (once a month) runs it. With just one screen he can select and download or update many programs at once and get a report. Jim likes Libre Office as the best free Office Suite, which can be downloaded with *ninite.com*.

Another repeat: Jim suggests **Foxit Reader** as a better alternate to Adobe Reader. Try it at www.foxitsoftware.com.

Jim introduced www.windowssecrets.com/patch-watch, which is a way to check up on the installed patches that Microsoft puts out every second Tuesday of the month. More, the basic program offers a lot of secrets about Windows, all recent versions. They offer a free newsletter, as well as a un-free (but cheap) versions with more features.

Beware of calls claiming to be from Microsoft about problems with your computer. They are a scam! But they can be persuasive. Hang up immediately!

Whereas this forum is the best, there are others available on the radio. Listen to Leo Laporte on KFI 640 (Saturday/Sunday, 11am-2pm) and Digital Village on KPFK 90.7 (Wednesday 7pm, changed from Saturday morning). Or try <a href="https://www.komando.com">www.komando.com</a> for the Kim Komando show.

Bring your friends (who don't have to be members), as well as interesting information, problems and questions to the next Daytime SIG meeting at the Felicia Mahood Senior Center for help from our guru and the education of the rest of us. It is on the fourth Tuesday of the month at 1 PM. Please check the *User Friendly* calendar.

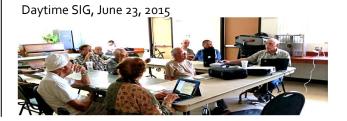

00

#### WELCOME ALL

#### Gene Jacobs

Data Base Manager, LACS

New Members (0)

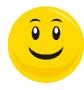

#### Renewals (12)

Paul Cooley
Heidi Feingersh
Lee Freehling
Angie Jacobs
Gene Jacobs
Helen Karagozian

Jack Koonan Walker Swafford Robert Swarthe Susan Umeda Randy Waller Sam Zivi

#### **SOCIAL MEDIA SIG REPORT**

By Stanley Johnson, LACS

ere's a brief overview to get started with Facebook and Twitter.

#### **Facebook**

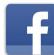

1. Go to <u>www.facebook.com</u>. It's probably easier to input your in-

formation by typing on a computer rather than a cellphone. On a cellphone you can get to Facebook by using a browser or downloading the Facebook app (Apple App Store, Google Play, etc.).

**2.** Fill in the fields without skipping any information. You can make changes later.

Facebook expects you to use real information, not an alias. However, it is possible to create multiple accounts. (Some people recommend creating two accounts, one that has public settings and another that is private. You will have to use two different email addresses.) Keep in mind that Facebook will reject blatantly false registration information.

Make sure you provide an email address that you check regularly because you will need to respond to a confirmation email to complete your registration.

- 3. Update basic information: you will get the most out of Facebook the more you complete the information in your Profile, but consider your privacy settings.
- **4.** Post a profile picture: choose a flattering picture that will help others search for you.

#### FIX YOUR PC FOR FREE?

**Jim McKnight** has an open offer to all LACS members to diagnose,

repair, disinfect, or up-grade members' PC's for free.

There are certain limitations to Jim's offer, so see the details by clicking the "Fix my PC for Free?" link at <a href="www.jimopi.net">www.jimopi.net</a>.

Non-members can wisely invest in a one-year LACS membership (\$40.00), and Jim will fix your PC problem, too.

#### **GENERAL MEETING PRESENTATIONS**

August 11: Windows 10 and Beta Testing

**September 8**: New Trends Social Media

October 13: Net Neutrality

**November 10**: Common Core Standards

**December 8**: Holiday Party

January 12: Computer Technology for Un-

derstanding our Health

February 9: Population Growth and Cli-

mate Change

Note: This schedule is subject to change. Check your email for updates.

#### GENERAL MEETING SNACK SCHEDULE

By Sylvia Q. Davis

August 11: O through S
September 8: T through Z
October 13: A through D
November 10: E through I

**December 8:** Holiday Potluck Party

January 12: J through N

Please bring finger-food treats such as fresh fruit, veggies, nuts, cookies, brownies, cold

drinks and the like. LACS provides hot

drinks.

See your email for more suggestions and updates. Remember to pick up your remainders and serving pieces at the end of the meeting.

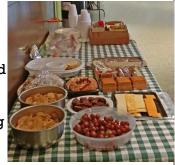

### **AUGUST 2015**

| Sunday | Monday                          | Tuesday                                       | Wednesday | Thursday | Friday | Saturday                                 |
|--------|---------------------------------|-----------------------------------------------|-----------|----------|--------|------------------------------------------|
|        |                                 |                                               |           |          |        | 1                                        |
| 2      | Board Meeting<br>7:00 PM        | 4                                             | 5         | 6        | 7      | 8                                        |
| 9      | Basics & Beyond<br>SIG 7:00 PM  | 11 General<br>Meeting<br>7:00 PM              | 12        | 13       | 14     | <b>15</b> APCUG<br>Virtual<br>Conference |
| 16     | Social Media<br>SIG 7:00 PM     | YouTube Happy Hour 6:00 - 8:00 PM (Tentative) | 19        | 20       | 21     | 22                                       |
| 23     | 24 Digital Photo<br>SIG 7:00 PM | Daytime SIG                                   | 26        | 27       | 29     | 29                                       |
| 30     | 31                              | 1:00 PM                                       |           |          |        |                                          |

#### This Calendar may change.

Check your email or with the SIG leader before attending a meeting.

The General Meeting is at Fellowship Hall.

The SIGs meet at the Santa Monica College Bundy Campus unless otherwise noted.

The Board may meet at Maurice's home or at the college. The Board meeting has been changed to the first Monday. Members in good standing are welcome to attend.

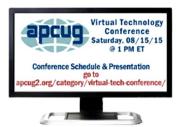

#### SPECIAL INTEREST GROUPS (SIGs)

SIG meetings are lead by and for LACS members. Visitors are welcome to attend. To inquire about a SIG, check your email or call the contact person in advance.

| Basics & Beyond SIG | Kim Stocksdale     | 310-720-0603 | 2nd Mon. 7 PM SMC, Bundy Campus     |
|---------------------|--------------------|--------------|-------------------------------------|
| Daytime Sig         | Jim McKnight       | 310-823-7829 | 4th Tues. 1 PM, Felicia Mahood Ctr. |
| Digital Photo SIG   | Nancy Cattell      | 310-452-2130 |                                     |
| "                   | Elliot Silverstein | 310-670-1544 | 4th Mon. 7 PM, SMC, Bundy Campus    |
| Social Media SIG    | Stanley Johnson    | 909-782-0103 | 3rd Mon. 7 PM, SMC, Bundy Campus    |

#### **ADDRESSES**

Dinah's Family Restaurant, 6521 Sepulveda Blvd., LA 90045 (on Sepulveda, just S. of Centinela) Felicia Mahood Senior Center, 11338 Santa Monica Blvd., West LA 90025 (at Corinth)

Fellowship Hall, 8065 Emerson Ave., Westchester 90045

Santa Monica College Bundy Campus, 3171 S. Bundy Drive, LA 90066 (½ block south of Airport Avenue) Our room number may change each semester. Look for it on a sign opposite the elevator on the first floor. We have room 235 through December 28, 2015.

#### **MEMBERS HELPING MEMBERS**

LACS members volunteer to help other members solve hardware and software problems by telephone during the hours listed below. Select the topic from the list and then call a person whose number is listed next to it. Or you may use a Helper's email address, found in your LACS Roster. We hope that you find this free service useful. If you are experienced in a particular program or topic, please volunteer to be a consultant. To volunteer for this list or to make corrections, please email Leahjc (at) sbcglobal.net or call Leah Clark at 310-677-2792. More Quick Consultants are always needed. You may decline or postpone a call if it comes at an inconvenient time.

| America Online - 5               | Linux - 11                        | Picasa - 14           |
|----------------------------------|-----------------------------------|-----------------------|
| Android Smartphones - 5          | Lotus Word Pro, Approach - 12     | Quicken - 3, 5, 9     |
| Apple Devices - 15               | Mozilla Firefox, Thunderbird - 12 | QuickBooks - 9        |
| Anti Malware - 12                | MS Excel - 3, 15                  | Thunderbird - 12      |
| Digital Imaging, Editing - 8, 14 | MS Word - 3, 4, 10                | Visual Basic - 13     |
| Digital Photography - 8, 14      | MS Outlook - 15, 5                | Websites - 13         |
| Dragon Naturally Speaking - 4    | MS Outlook Express - 15           | Win XP-Vista - 12, 16 |
| Genealogy - 5, 7                 | MS PowerPoint - 15                | Windows 7 - 5, 12     |
| Hardware - 12                    | MS Publisher - 2, 7, 9            | WordPerfect - 5       |
| iPhone, iPad, iPod - 15          | Open Office - 16                  | Yahoo - 9             |
| LA FreeNet - 6                   |                                   |                       |

| No. | Name                  | Preferred Phone for Calls | From     | То       |
|-----|-----------------------|---------------------------|----------|----------|
| 2   | Mercer, Bob           | 310-837-5648              | 9:00 AM  | 10:00 PM |
| 3   | Wilder, Joan          | 310-472-8445              | 9:00 AM  | 9:00 PM  |
| 4   | Hershman, Irv         | 310-397-9453              | 11:00 AM | 11:00 PM |
| 5   | Nordlinger, Stephanie | 323-299-3244              | 5:00 PM  | 10:00 PM |
| 6   | Springer, Karl        | 424-646-3410              | 10:00 AM | 10:00 PM |
| 7   | Clark, Leah           | 310-677-2792              | 9:00 AM  | 5:00 PM  |
| 8   | Silverstein, Elliott  | 310-670-1544              | 10:00 AM | 10:00 PM |
| 9   | Kamerman, Cora        | 424-442-9592              | Noon     | 8:00 PM  |
| 10  | Beckman, Loling       | 310-471-7893              | 10:00 AM | 6:00 PM  |
| 11  | Hughes, Bill          | 424-259-1818              | Any      | Any      |
| 12  | McKnight, Jim         | 310-823-7829              | MA 00:8  | 7:00 PM  |
| 13  | Ialongo, Gilbert      | 310-641-7906              | 9:00 AM  | 5:00 PM  |
| 14  | Schneir, Jerry        | 310-451-4140              | 9:00 AM  | 10:00 PM |
| 15  | Van Berkom, Paula     | 310-398-6734              | 9:00 AM  | 5:00 PM  |
| 16  | Johnson, Carol        | 310-372-8535              | 10:00 AM | 9:00 PM  |

### **OFFICERS, DIRECTORS AND LEADERS**

| Title                   | Name                    | Term | Telephone    |
|-------------------------|-------------------------|------|--------------|
| President               | Maurice Stephenson      | 2015 | 310-625-0450 |
| Past President          | Stephanie Nordlinger    | 2015 | 323-299-3244 |
| Vice President          | Vacant                  |      |              |
| Secretary               | Lee Freehling           | 2015 | 310-837-4022 |
| Treasurer               | Elliott Stern           | 2015 | 310-880-9891 |
| Director                | Leah Clark              | 2016 | 310-677-2792 |
| Director                | Lance Hegamin           | 2015 | 310-202-8926 |
| Director                | Heshmat Laaly           | 2015 | 310-838-7140 |
| Director                | Jim Louie               | 2015 | 310-473-4247 |
| Director                | Jim McKnight            | 2016 | 310-823-7829 |
| Director                | Paula Van Berkom        | 2015 | 310-389-6734 |
| Director                | Stanley Johnson         | 2016 | 909-782-0103 |
| APCUG Rep.              | Cora Kamerman           |      | 424-442-9592 |
| Car Pools               | Lance Hegamin           |      | 310-202-8926 |
| Changes                 | Karl Springer           |      | 424-646-3410 |
| II .                    | Gene Jacobs             |      | 310-397-8457 |
| Corporate Counsel       | Stephanie Nordlinger    |      | 323-299-3244 |
| CCSC Computer Lab       | Rosalie Kirsch          |      | 310-559-2244 |
| Hospitality Chair       | Sylvia Davis            |      | 213-924-4927 |
| Asst. Hospitality Chair | Felix Frolov            |      | 310-283-6394 |
| Membership Database     | Gene Jacobs             |      | 310-397-8457 |
| Newsletter Editor       | Leah Clark              |      | 310-677-2792 |
| Program Chair           | Maurice Stephenson      |      | 310-625-0450 |
| Publicity               | Mark Presky             |      | 310-398-0366 |
| Quick Consultants       | Leah Clark 310-677      |      | 310-677-2792 |
| SIG Coordinator         | Heshmat Laaly 310-838-7 |      | 310-838-7140 |
| Web Master              | Gilbert Ialongo         |      | 310-641-7906 |
| Welcome Chair           | Ida Riordan             |      | 310-837-9851 |

### Los Angeles Computer Society

### **Contact Information**

| Website    | www.lacspc.org            | Newsletter Editor        | Leahjc (at) sbcglobal.net  |
|------------|---------------------------|--------------------------|----------------------------|
| Voice Mail | 1-310-398-0366            | Webmaster                | sitemaster (at) lacspc.org |
| email      | ContactUs (at) lacspc.org | <b>Change of Address</b> | changes (at) lacspc.org    |

The **ContactUs** (at) lacspc.org address goes to our **president** and **immediate past president**. If the message is for another board member, they will forward it to the correct person. Or to contact other officers, directors, leaders or members directly, you may use our roster for

#### (Basics & Beyond SIG Report)

(Continued from page 4)

Note that MerrillLynch.com was **not** on the first table. That is because you don't have a Merrill Lynch account. Merrill Lynch is there to foil a hacker with a password that the hacker might think they can figure out. The hacker could search the Internet and might find your mom's name and birthday. However, you don't specify what format the birthday is; i.e. is it June 8, 1922, 6-8-22, 06-08-1922, 1928/6/8, etc? There are so many different ways a date can be written... and the hacker only gets 4 password attempts before being locked out of the account. And you don't actually have a Merrill Lynch account, so the hacker will probably eventually give up and move on to someone else.

Kim also pointed out that many websites are non-critical and it does not matter if someone steals your password because they have nothing financial or anything else to gain. Websites such as cnet.com, pepboys.com, fixyourprinter.com, etc can all use the same easy to remember password.

#### **Constructing the Statue of Liberty**

There are many websites on the Internet that describe building the Statue of Liberty (enter "Statue of Liberty" in a Google search). At the SIG meeting, we looked at the exhibit assembled by the Google Cultural Institute (www.google.com/culturalinstitute). The Google Cultural Institute has hundreds of different exhibits on such things as World Wonders, Historic Moments, and Art projects.

To find the exhibit for the Statue of Liberty, enter "Statue of Liberty" in the Cultural Institute's home page search box. From there you are directed to a horizontal display of photos, sketches and descriptions of how the Statue of Liberty was built in Paris from 1875 – 1885, then disassembled and crated to New York for reassembly on Bedloe Island in 1886.

There were 13 attendees at the July 13 Basics and Beyond SIG held at the Santa Monica College Bundy campus. ◆

AUGUST

#### (Social Media SIG Report)

(Continued from page 8)

#### 5. Find Friends:

You can search for your friends by typing their names or email addresses in the search bar. You can import your list of contacts from other places (an email account or phone). After Facebook imports your contacts, you'll have the option to send a friend request to any of your friends that have a Facebook account or to send an invitation to friends who aren't on Facebook. You can also invite your friends individually by entering the email addresses of anyone you want to invite and you may add a personal message.

#### 6. Status Update:

Share what you're doing, feeling or thinking. Type your update in the share menu on your Timeline or at the top of News Feed.
You can also:

tag friends, pick a date for the story,

add how you're feeling or what you're doing

add a location or add a photo
Select an audience for your post, then Click Post.

#### **Twitter**

#### 1. Creating an account

- Go to <a href="http:twitter.com">http:twitter.com</a> and find the sign up box, or go directly to

   <a href="http:www.twitter.com/signup">www.twitter.com/signup</a>. On a phone, you can use a browser or download the app.
- Enter your full name, your email address or your phone number, and a password.
   Click Sign up for Twitter.
- Once you've clicked 'Sign up for Twitter', you
  can select a username (usernames are
  unique identifiers on Twitter) type your
  own or choose one that Twitter suggests. The
  name that you want might not be available.

#### Notes:

User names must be fewer than 15 characters in length and cannot contain "admin" or "Twitter", in order to avoid brand confusion.

An email address can only be associated with one Twitter account at a time.

The email address you use on your Twitter account is not publicly visible to others on Twitter.

#### **How to Stream TV**

By **Sandy Berger**, CompuKiss Sandy (at) compukiss.com www.compukiss.com

There is no doubt that the world of television content and the way we get that content is changing. Many people are "cutting the cord" by turning

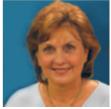

their backs on cable and satellite TV. These folks are turning to streaming TV shows and movies. For those of you who are not yet familiar with "streaming," here's a quick tutorial on how to stream and what you need.

Streaming is named for a technique for transmitting data over the Internet so that it can be processed as a steady and continuous stream. This differs from downloading content in which the entire chunk of data must be downloaded before it can be processed. Most users do not have enough bandwidth to download an entire movie or TV show, so streaming is a great technique. During streaming the content is constantly being processed so you can watch the show while it is being processed with no interruption.

Streaming allows you to watch television shows and movies without having a cable or satellite subscription. You can use streaming to augment a basic cable or satellite TV subscription or to eliminate cable or satellite subscriptions completely making it a valuable tool for TV watching.

Also, Netflix and Amazon are now producing their own programming, much of which, like House of Cards, has become very popular. With streaming, you can also watch a wide variety of movies and the past episodes of many different TV shows.

Even if you are not technically inclined, you will find that streaming is quite simple to set up. Here's what you need.

First -- a HDTV with a HDMI port. While older analog TVs can also be set up to stream, having an HDMI port makes it much easier. All HDTVs, which include most newer TVs have these ports. To find them, look at the back of the TV, they are usually labeled HDMI.

Second – You need a good broadband Internet connection. This is how the data (movies) will get to your television. The faster the better and you might want to upgrade your Internet, but you may not have to. Try it with the connection you have right now. You might be pleasantly surprised.

**Third** -- you need a streaming media device. Some newer TVs and most Blu-ray players can access the Internet. If you have one of these you can use it as your media streaming device.

If you don't have one of these, you will need to purchase a new device. The good news is that these devices are small and inexpensive. These devices include Chromecast, Roku, and Amazon Fire TV and Fire Stick. They range in price from \$30 to \$100. I have tried them all and they all work quite well. If you already belong to Amazon Prime, an Amazon Fire might be the best choice. To get the best selection of content, Roku is the best. In any case, the main difference in price is often whether the device comes with a remote control or not. If it doesn't come with a remote, like the Chromecast, you will have to use a tablet or mobile phone to control it. If that doesn't appeal to you, opt for one with a remote.

Fourth -- you will need a wireless router. Although some devices can hook up directly to your wired Internet router, in most cases your television is not in the same room as the Internet connection making it necessary to have a wireless router to transmit the data wirelessly to your television. If you already have wireless in your home for a tablet or phone, you are all set.

When you get your streaming media device home, you simply plug it into the TV. Set the TV to the proper input like HDMI 1 or HDMI 2, then follow the set up instructions that will appear on the screen. All are easy to follow. The only thing you will need is to know the password for your wireless network if it is password protected.

After the setup you will see your choices of things to watch. Some of these will be free, some will have extra costs. For instance Netflix and Hulu both have a ton of content, but each charges about \$10 a month. Fortunately both

#### (How To Stream TV)

(continued from page 13)

have free trials which you can use.

Watching streaming media on your TV is not as simple as watching cable TV. There are little inconveniences. Every time you want to switch to your streaming device, you have to change the input on your television. Also there is no simple guide like the one you get with cable or satellite TV. You often have to search for what you want to watch. The Amazon Fire TV (not the Fire Stick) makes this easier because its remote has a voice search which works quite well. Just speak the name of a movie, actor, or director and it will find the movie you want. This, however, only works for Amazon Prime movies and shows. Also, if you have more than one subscription, you have to remember which movies are on which service - was Orange is the New Black on Netflix, Hulu or Amazon?

Yet, the inconveniences are minor and there are advantages. For instance, after I started streaming I was able to watch the entire series of Downton Abbey on Amazon and House of Cards on Netflix at my convenience. How wonderful to watch a few episodes a week until I got caught up! ◆

### SHARING DATA – THAT'S WHAT NET-WORKS ARE ALL ABOUT

#### By Phil Sorrentino

Member of The Computer Club, Florida <a href="http://scccomputerclub.org">http://scccomputerclub.org</a>
<a href="Philsorr.wordpress.com">Philsorr.wordpress.com</a>
<a href="philsorr">philsorr</a> (at) yahoo.com</a>

Networks are ubiquitous, owing to the availability of inexpensive wireless routers. Almost everyone who has a high speed Internet connection (Cable, FIOS, or even DSL) has, or can have, a home network. Besides the modem (usually supplied by the Internet Service Provider (ISP), the only other hardware needed is the wireless router, which can be supplied by the ISP or obtained from a computer store (like Best Buy, Office Depot, Staples, Amazon, etc.). Having all your computers networked together makes the Internet readily available to each device, with the added benefits of file sharing and video streaming.

In some installations, the modem and the wireless router are in the same small physical package. Whatever hardware is used, the network is typically used for sharing the Internet connection and sharing data (and possibly printers) among the computers on the network. With shared folders on a network you can move files from computer to computer without having to copy them onto an intermediate device, like a flash drive, and then running the flash drive over to the destination computer (commonly referred to, in the past, as "sneaker net").

Internet sharing is pretty straight forward and almost automatic. Just connect a computer to the router, wired or wirelessly, and that computer has access to the Internet. That's all there is to sharing the Internet connection. Of course, the wireless portion of the network should be setup for security and the security code (key, or password) has to be put into the computer attempting to use the wireless network; but once that is done the computer will have access to the Internet.

Sharing data is a little more involved. Windows 7 provides three ways to set up a network: Public folders, Homegroups, and "Share Any Folder". Public folders are part of Windows 7 and take no effort to set up or employ. Every Windows 7 has public folders that are accessible from any other Windows 7 computer on the network. Using Windows Explorer, you'll find public folders for My Documents, My Pictures, My Videos, and My Music under the user's name, under 'Users' for that computer. These are found under 'Network' which is at the bottom of the left pane of the Windows Explorer window. These folders start off empty, so you'll have to put a file into them in order to share it. This is not a very secure alternative because once a file is in the public folder it is available to all computers on the network, but if security is not an issue, it is an easy way to share files.

The second way to share files is to set up a Homegroup. Only Windows 7 computers can be part of a Homegroup, so this is a limitation if you want to share with computers using XP. A Homegroup is easy to set up. Just go to Homegroup in the Control Panel on the first computer, or just Click Start and type

(Continued on Page 15)

### (Sharing Data – That's What Networks Are All About)

(continued from page 14)

"Homegroup" into the "Search programs and files" box. In the dialog box presented, Click "Create a homegroup." The next screen will allow you to select the Libraries and/or printers to be shared, and choose to share your media by "streaming" your video and music to other network computers. After you make these selections, Click Next and a new window will provide a Homegroup password, write it down and then Click Finish. Now it's time to go to the other computer that is to be a participant in the Homegroup. Click Start and type in Homegroup again. This time the dialog box will indicate a homegroup is available. Click "Join now," choose the folders to share, and click Next. The next dialog box will ask for the password, so type in the password, and then click Finish. If there are other computers to join the Homegroup, repeat this procedure on each of them so they will all be part of the Homegroup. Once the Homegroup is set up each computer will be able to take advantage of the files and/or printers that were set up for sharing, at each of the other computers. The third and most general (and maybe most difficult) method is "Share Any Folder". This method lets you determine the folder to be shared and also determine the Users that will be able to share the folder. Additionally, it allows you to set the permissions for each of the Users. (Permissions determine what can be done with the shared folder or file. More about this in next month's Monitor.) Whole disks can also be shared in this general way, but it is not encouraged. Disk sharing presents security concerns, but if security is not a concern, in a small office it can be a real convenience.

Microsoft has included a "Share Any Folder" Wizard for this specific purpose. In order to share a specific folder, start Windows Explorer and find that folder in the left pane. Right-click the folder and select "Share with", and then choose "specific people". This will bring up the "Choose people to share with" window. If the Users to be allowed to share this folder are in the list, select each one, followed by "Add", and then finally click the "Share" button. If a User is not in the list, you will have to create an account

on this machine for that User. Notice that for each User, the initial permission is set to "Read". This can be changed to "Read/Write" by pulling down the down arrow and making that selection. Do this only if you intend for that specific User to be able to add, change or delete files in the folder. When you click "Share" the "Your files are shared" window will be shown. This can be used to let the users know that the folder or file is now shared and accessible by them. (In a home or a small office environment, it is just as easy to just tell the individual that the folder is now available.) It is possible to share a complete disk (or a folder), without the use of the "Share any Folder" wizard. This gives you greater control over the operation, but seems to be more complicated. To do this, open Windows Explorer and find the folder to be shared in the left pane. Right-click and select Properties. In the Properties window, select the Sharing Tab, and then select "Advanced Sharing." Click "Share this folder" and then click Permissions. In the "Share Permissions" window, select the Users and in the "Permissions for User" set the permissions. Then go back and select he "Security" tab in the Properties window, where you have more control over the Permissions, and edit the Permissions, if needed. By using one of these methods, it is possible to share data with anyone on your network. Sharing data means you only have to keep one copy of your data: your pictures, music, videos and documents. Maintaining only one copy makes backup and general data maintenance easier. The more data you share on your network, the more you realize the value of a network.

# WHEN IS A WORD DOCUMENT NOT A DOCUMENT?

By Nancy DeMarte, 1st Vice President, Sarasota Technology User Group, FL Sarasota Technology Monitor, April, 2015 www.thestug.org

ndemarte (at) Verizon.net

hen Word users type a document and save it, they usually don't pay attention to that 3 or 4 letter extension at the end of the file name which indicates the file type. Nor do

# (WHEN IS A WORD DOCUMENT NOT A DOCUMENT?)

(Continued from page 15)

they realize they can save that document as a different file type. Why would they want to do this? One reason is to ensure that the people they send the document to can open it. Read on for a few more reasons.

Windows 7 and 8 offer nearly 20 file types in which a document can be saved. To see this list, create a document and click File > Save As. When you get to the Save As dialog box, click the arrow next to "Save as type" to open the menu of Word file types, as shown below.

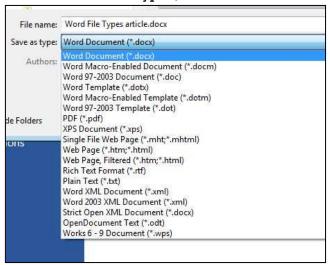

File Type list in Word 2013

Let's get familiar with the file types that home users may want to use in special situations.

New and Old Word: Let's begin with the incompatibilities between new and old versions of Word. Word 2003 and earlier versions used the .doc extension as the default for documents. Word 2007 and later versions use .docx. The rule is, newer versions of Word can open older documents, but older versions of Word can't open newer documents. If you have Office 2013 and try to send a document email attachment to a friend with Office 2003, he will only be able to open your .docx if he has installed the free Microsoft Office Compatibility Pack from the microsoft.com download center. If he sends you a .doc, you can open it, but it opens in "compatibility mode," which prevents you from using some of the features of your Word version until you convert it to a .docx (File > Convert). These are frustrating situations, but you can

solve your problem by saving a copy of your document as a .doc before you send it.

Sharing Documents with People without Word: A few file types are helpful if you want to create a document that can be read both by Word users and those who do not have any version of Word. Rich Text Format (.rtf) can be read by almost any word-processing program and several operating systems. This is a good sending option if you don't know what word-processing program a person uses. Another option is to compose your document in WordPad, a stripped down version of Word found on all Windows computers. Its default file type is .rtf.

Open Office compatibility: Word offers one file extension, OpenDocument Text, .odt, to enhance its compatibility with the popular free office suites, Open Office Writer, Google Docs and other open source applications. If you receive a document in .odt format, Word will let you open and save it, although the formatting may differ a bit from the original. If you send a Word document to an Open Office user, choosing the .odt file type will ensure it will arrive looking the way you intended.

Templates: Changing the file type also comes in handy if you use Word templates. A template is a preformatted document in which content can be customized and saved, leaving the template unchanged and ready for later use, as in the case with forms, resumes or flyers. Word has many templates built in or downloadable from within Word. You can modify a template from the gallery or create your own and save it with the template extension, .dot or .dotx, which makes it reusable.

Plain Text: The plainest and therefore most versatile of all the file types is Text format, .txt. It used to be called "flatfile" because of its lack of formatting and simple text. Often if you have a typed "chat" with a tech support person online and save the chat for future reference, it will be in .txt. You get no fancy formatting, but readable text.

**Portable Document Format:** By saving a document as a .pdf, you preserve all formatting, text, and graphics, making it unable to be edited without special software. Adobe, which established the standard for this format, offers Adobe Reader (free) for viewing and saving .pdf

# (When is a Word Document not a Document?)

(Continued from page 15)

documents and Adobe Acrobat (\$110 - \$500) for creating them. Office 2007 introduced .pdf as a saving option for Word, Excel and Power-Point. Word 2013 has recently added the ability, not only to save a document in .pdf, but also to open a .pdf as an editable Word document. Microsoft adds a disclaimer that the result might not look exactly like the original, but the text will be intact. In my trials, I found the formatting to be quite close to the original, especially for short documents with few graphics.

Word 2013 has recently added the ability to open a .pdf as an editable Word document.

One last tip: Always save your document as a .docx or .doc first, before changing the file type. That way it will always be compatible with your own documents.

#### **COPYRIGHT** © 2015

by the Los Angeles Computer Society, an all-volunteer, tax-exempt [IRC Section 501(c)(3)] non-profit California corporation. All rights reserved. User Friendly is published monthly. Subscriptions are included in membership dues. Reproduction of any material here by any means is expressly prohibited without written permission, except that other nonprofit User Groups may reprint LACS articles in substantially unaltered form if credit is given to the author and this publication and an email is sent to leahjc(at)sbcglobal.net reporting the reprint information (user group and the name and date of the publication.) Product and company names are the trademarks of their respective owners.

#### NOTICE

The columns, reviews and other expressions of opinion in *User Friendly* are the opinions of the writers and not necessarily those of the Los Angeles Computer Society. LACS became a California non-profit corporation on July 17, 1991. It's predecessor was the UCLA PC Users Group.

The Editor of *User Friendly* will accept contribu-

The Editor of *User Friendly* will accept contributions of any suitable length from members.

Articles should be sent to Leahjc (at)sbcglobal.net as plain text in an email message or as a Word document. The deadline for submitting articles is the 18th of the month.

#### (Social Media SIG Report)

(Continued from page 12)

#### 2. Personal Information

To help people recognize and trust your account, fill out your profile completely and include a picture.

#### 3. Follow Others

Following somebody means you've subscribed to their tweets. Follow relevant accounts based on your interests.

#### **Some Useful Key Terms**

A tweet is an individual message.

A **DM** or **direct message** is a private message on Twitter.

**RT** or **retweet** is to repost a valuable message from somebody else on Twitter and give them credit.

**Trending topics** are the most-discussed terms on Twitter at any given moment.

**@username** is a public message to or about an individual on Twitter

A hashtag, the # symbol followed by a term and included in tweets, is a way of categorizing all the posts on a topic.

**Shortened URLs**: To fit links into the short messages, Twitter shrinks some URLs down automatically.

Stanley gave the attendees a "homework" assignment to help them get started using Twitter!

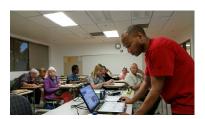

The next Social

Media SIG will be on August 17. See calendar on page 9.

# LACS IS ON TWITTER AND FACEBOOK

On Twitter, follow us at:

LAComputerSociety (@LACompSoc) | Twitter

To see the LACS **Facebook** page, log onto your Facebook account. In the search box on top, start to type in "Los Angeles Computer Society." It may come up after just the first few letters.

#### **NEVERPUTT**

By Cal Esneault, Former President of Cajun Clickers Computer Club; Leader of many Open Source Workshops & SIGs CCCC Computer News, January, 2015 Newsletter (at) clickers.org

www.clickers.org

Neverputt is a multi-player miniature golf computer game available as a free download for Linux, Windows, and MAC OS. The underlying physics simulator and OpenGL renderer were originally devel-

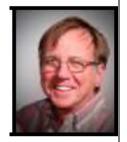

oped for Neverball, a classic motion-sensing game where a ball is manipulated to strike targets and increase your score. Both of these games support mouse, keyboard, game pad, and joystick input (they were originally created about a decade ago). Neverputt allows selection of 7 different courses of varying difficulty. It is a challenging game combining both skill and strategy and is suitable for all ages.

I installed Version 1.5.4 from the Ubuntu repository for my Linux Mint system. Screenshots below show the layout for one of the "easy" holes. A triangular guide behind the ball allows you to aim the direction and determine stroke intensity based on the length of the guide. The three-dimensional view changes as you aim to give you proper perspective. Swing too easy and the ball will not reach the target. Swing too hard and the ball will hit the flag and bounce to the side or it will bounce over the side rail and result in a one-stroke penalty. Based on layout configuration, "par" values range from 2 to 5 strokes. An updated scorecard is provided after each hole. For multi-players, their shots rotate in turn.

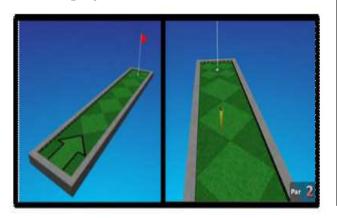

As you progress through a course, different challenges appear. For example, below (left) forces you up an incline and then down a ramp. A "hole" is in the middle of the turn (fall into it and you get a penalty stroke. Other obstacles include moving walls, "dips" and "hills" in your path, ramps with no borders that let the ball fall off the course, etc. You can be aggressive and try to conquer the problem quickly to reduce stokes or slowly "nudge" into a better position with more, but controlled, intermediate shots. Some of the courses include strange ramps and multi-levels as shown below (right). A few holes are frustratingly difficult, but after numerous shots the game will mercifully let you pass onto the next hole.

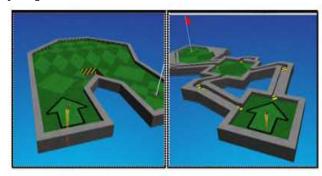

The game engine follows realistic physics. For example, a ball will roll up and down a depression until it comes to rest after a realistic time, energy will dissipate when you hit a border wall, and the ball will curve if rolled at an angle on a hill.

Neverputt is distributed as part of the Neverball network (go to neverball.org). Also, Neverputt has been released to the open-source community at large. The web site lists the names of the many contributors, and it also lists the specific areas in which these developers and artists have helped. ◆

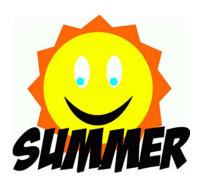

# MEMBERSHIP INFORMATION

#### **Annual membership Dues:**

| Regular             | \$ 40 |
|---------------------|-------|
| Family-Associate    | 12    |
| Students            | 18    |
| Contributing        | 50    |
| Supporter           | 75    |
| Benefactor          | 100   |
| Renewal, Electronic |       |
| Newsletter          | 30    |
|                     |       |

A subscription to *User Friendly* is included with membership.

Associate members are people who live in the same household or work for the same company as a regular member; they do not receive their own subscriptions to User Friendly, but may read it on the LACS website.

Who invited you to join LACS?

Students must prove full-time status. In addition to monthly general meetings, members enjoy these special benefits:

- Monthly printed Newsletter User Friendly. We publish your article submissions or free classified ads to buy or sell your computer items.
- Get help by phone from Members who are Quick Consultants listed in User Friendly.
- Get help by email by using our LACSLIST Yahoo Group Mail List. Simply address your email questions to lacslist (at) yahoogroups.com
- Receive important news and announcements via LACS's Yahoo Group email lists.

- Special Interest Groups (SIGs) to help solve your problems regarding selected topics.
- Eligibility to win door prizes in the General Meeting's "Lucky Draw."
- Information on training, swap meets and trade shows.
- Occasional product discounts, special offers, etc.
- Free software and computer books (if you review them for User Friendly.)
- Rewards for Recruiting Members: LACS will extend your membership for three months for each new Regular member you recruit.

### <-----<del>%</del>----

### LACS

### **Membership Application**

Please bring your dues and this form to a meeting or mail them to:

| Los Angeles Computer Soci      | iety, 11664 NATIONA    | LL BLVD. #343, LOS ANGE   | ELES CA 90064-3802       |
|--------------------------------|------------------------|---------------------------|--------------------------|
| Please PRINT Clearly           |                        | [ ] New [ ] Renewal       |                          |
| [ ] Regular - \$40.00 [ ]      | Associate - \$12.00    | [ ] Student - \$18.00     |                          |
| [ ] Renewal with electronic, r | no paper, newsletter - | \$30.00                   |                          |
| [ ] Contributor - \$50.00 [ ]  | Supporter- \$75.00     | [ ] Benefactor - \$100.00 | [ ] Other \$             |
| Name: First                    | Last                   | t                         |                          |
| Name of Associate: First       |                        | Last                      |                          |
| Address:                       |                        |                           |                          |
| City, State, Zip + 4           |                        |                           |                          |
| Day Phone:                     | Evening                |                           | Do not publish in roster |
| email Address:                 |                        |                           |                          |

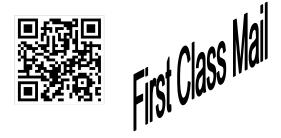

Editor...... Leah Clark
Electronic Editor ..Karl Springer
Indexer ......Leah Clark
Proof Readers .....Virginia Ford, Lance
Hegamin, Jim McKnight, Stephanie Nordlinger and Charlotte Semple

#### FREE!

Earn 3 months of free membership for every new regular member you bring in.

User Friendly is published by the Los Angeles Computer Society, 11664 NATIONAL BLVD, #343 LOS ANGELES CA 90064-3802

Voicemail: 310–398-0366. Web site: <a href="http://www.lacspc.org">http://www.lacspc.org</a> Subscription is included in the membership dues.

# DIRECTIONS TO GENERAL MEETING

#### From the North:

Take Sepulveda Blvd. SOUTH to W. 80th St. Turn WEST-right and go about one mile to Emerson Ave. Turn SOUTH-left and go one long block to W. 80th Place. Fellowship Hall is on the Northwest corner of Emerson and W. 80th Place.

From the South, East or West: Take Manchester Ave. to Emerson Ave. Turn North and go about eight blocks to W. 80th Place. Fellowship Hall is on the Northwest corner of Emerson and W. 80th Place. There is plenty of street parking and a small parking lot West of the church.

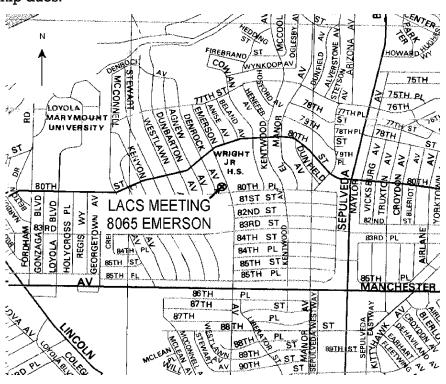